## **Audio & Video Features**

• For the Participants - Participants can only enjoy the audio feature in Edverse by turning on the microphone from the bottom left.

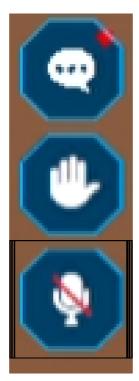

 Participants are able to engage in private interactions with team members exclusively when the organizer of the meeting activates the private mode.

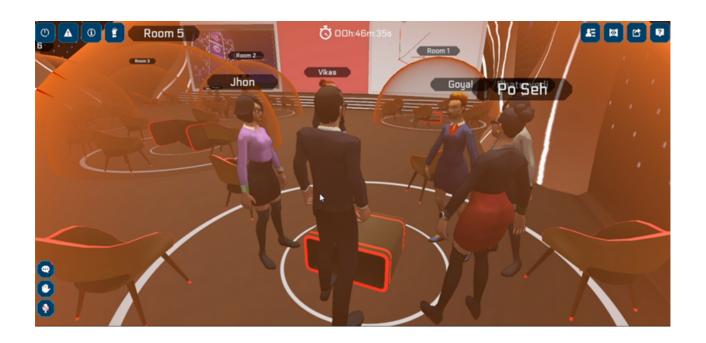

• For the Organizer- The organizer can enjoy the benefits of both audio and video features. They can easily activate their microphone from the bottom left corner.

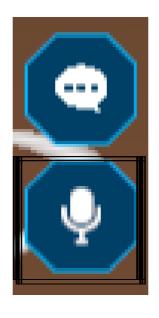

So you're wondering about the purpose of this additional microphone located at the bottom right?

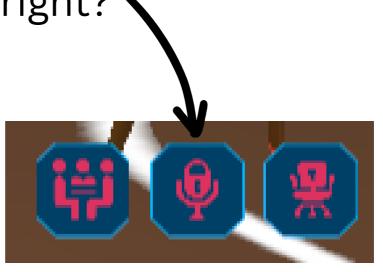

- This feature allows you to gain control over the participant's microphone, enabling you to lock or unlock it as needed.
- Organizers can easily share their video by accessing the screen sharing option located in the top right corner.

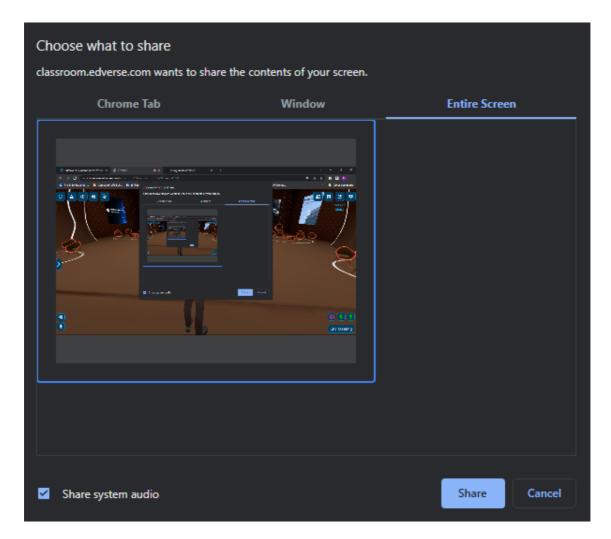

- Please choose the 'entire screen' option and remember to enable the 'share system audio' feature.
- Simply open your camera app and indulge in the delightful video sharing feature of Edverse.

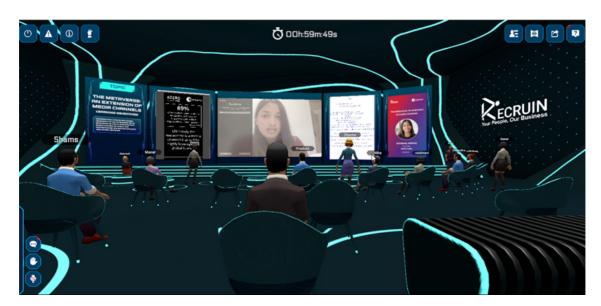